# **In The Name Of Allah**

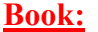

**Lets Learn Matlab**

**By:**

**Ahmed Salah Faculty Of Engineering Electrical Eng. Department Power & Machines Section**

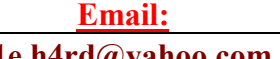

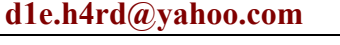

**المحتویات: -١ كثیرات الحدود. -٢ حل معادلتین. -٣ الاوامر البسیطھ. -٤ الاعداد المركبھ. -٥ المتجھات. -٦ المصفوفات. -٧ مبادئ الرسم.**

**التعریف بالبرنامج: ھو أداة وبیئة تطویر برمجیة مخصصة للمھام الحسابیة،حیث تتوفر فیھ الكثیر من الوظائف والدوال الریاضیة المبنیة داخلیا والتي تسھل حل مختلف أنواع المعادلات الریاضیة،وذلك بالإضافة للعدید من الممیزات الأخرى بھ. ===========**

**استعمالات البرنامج: نذكر منھا على سبیل المثال لا الحصر ما یلى من مجالات: -الریاضیات و الحساب.**

**-تحلیل واستكشاف وتصویر البیانات. -الرسوم الھندسیة والبیانیة.**

**واجھة البرنامج: یمكن تقسیم البرنامج الى اربع اجزاء رئیسیھ: اولا: Workspace یسمى اطار منطقھ العمل،حیث یظھر فیھ جمیع المتغیرات المستعملة في جلسة العمل الحالیة. Command Window :ثانیا یسمى اطار الاوامر،ومن خلالھ یتم إدخال الأوامر للبرنامج، حیث یظھر المحث على الشكل (<<) ویتم كتابة الأمر بعده، وبما أن لغة MatLab ھي لغة مفسرة Interpreted فإننا نحصل على الاستجابة فور الانتھاء من كتابة البرنامج، ولكن یمكن تجنب إظھار النتیجة لكل أمر بإلحاق الأمر بفاصلة منقوطة ( ; ) . Command History :ثالثا یسمى اطار الاوامر السابقھ،حیث یتم عرض جمیع الأوامر التي سبق إدخالھا في جلسات عمل سابقة. Current Directory :رابعا في ھذا الإطار یتم عرض جمیع الملفات الموجودة في مجلد العمل الحالي والذي یكون عادة work5p6MATLAB:C حیث یوجد بھ البرامج التي سنقوم بتشغیلھا،یمكن تعدیل ھذا المجلد لأي مجلد آخر من خلال المفتاح (...) المجاور لأسم المجلد في أعلى الإطار.**

**============**

**============ حساب قیمھ كثیرات الحدود عند قیمھ معینھ-:**

**الامر polyval -: یستخدم فى حساب قیمھ كثیرات الحدود عند قیمھ معینھ نحن نحددھا..**

**نفرض لدینا معادلھ فى الصوره التالیھ-:**

**x-1**

 $(x^2)$ - $(3x)+4$ 

**نكتبھا فى البرنامج فى الصوره التالیھ-: Y=[1 -1] تمرین-:١. مطلوب حساب قیمھ ھذه الدالھ عند 1=x نستخدم الامر التالى-: (,1y(polyval یظھر لنا الناتج مساویا للصفر.. تمرین-:٢. مطلوب حساب قیمھ ھذه الدالھ عند 4=x نستخدم الامر التالى-: (,4y(polyval یظھر لنا الناتج مساویا ..3**

**نفرض لدینا معادلھ اخرى فى الصوره التالیھ-:**

**نكتبھا فى البرنامج فى الصوره التالیھ-: Z=[1 -3 4] تمرین-:١. مطلوب حساب قیمھ ھذه الدالھ عند 1=x نستخدم الامر التالى-: (,1z(polyval یظھر لنا الناتج مساویا ..2 تمرین-:٢. مطلوب حساب قیمھ ھذه الدالھ عند 4=x**

**نستخدم الامر التالى-: (,4z(polyval یظھر لنا الناتج مساویا ..8**

**اكتشاف معادلھ كثیره الحدود لجذور معلومھ باستخدام ال matlab -:**

**الامر poly -: یستخدم فى اكتشاف معادلھ كثیرات الحدود لجذور معلومھ..**

**تمرین-:١**

**لدینا جذران ھما -1 1 والمطلوب معرفھ معادلھ كثیره الحدود التى یكونوھا-: الاول ندخل قیم الجذران فى صوره متجھ عمودى: X=[1;-1] الثانى نسخدم ھذا الامر: Y=Poly(x) اخیرا تظھر لنا معاملات كثیرات الحدود المطلوبھ فى صوره متجھ صفى كالتالى:**

**Y=[1 0 -1]**

**===========**

**تمرین-:٢ لدینا جذور ثلاث وھم 7 5 2 والمطلوب معرفھ معادلھ كثیره الحدود التى یكونوھا-: الاول ندخل قیم الجذور فى صوره متجھ عمودى: X=[2;5;7] الثانى نسخدم ھذا الامر: Y=Poly(x) اخیرا تظھر لنا معاملات كثیرات الحدود المطلوبھ فى صوره متجھ صفى كالتالى:**

**Y=[1 -14 59 -70]**

**=========== ایجاد جذور المعادلھ المعطاه باستخدام الmatlab-:**

**الامر roots-: یستخدم للحصول على القیم التى عند التعویض بھا فى المعادلھ المعطاه یكون الناتج مساویا للصفر اى جذور المعادلھ..**

**مثال -:١ A=[1 -2 1] roots(a) ثم یظھر لك الجذران-: X=1 X=1**

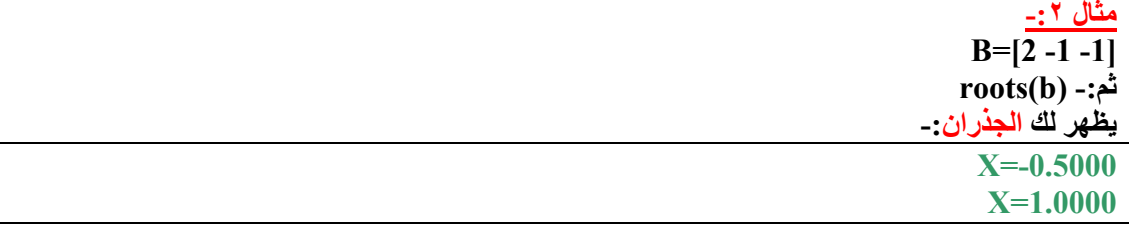

**مثال -:٣ C=[6 41 -8 -7] roots(c) -:ثم یظھر لك ثلاث جذور-: X=0.5000 X=-0.3333 X=-7.0000**

# **مثال -:٤**

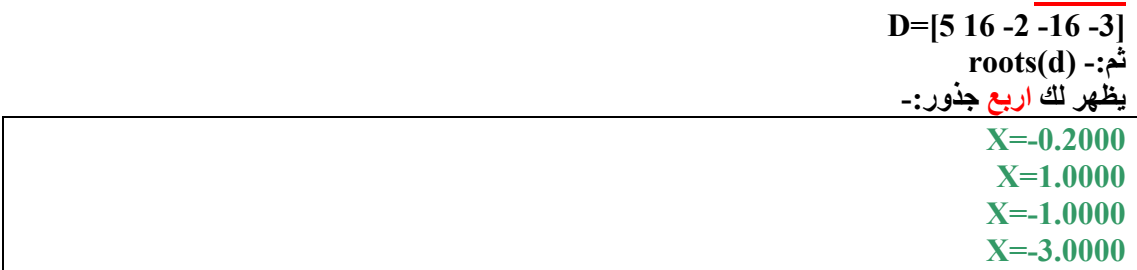

# **=========== حل معادلتین باستخدام ال matlab -:**

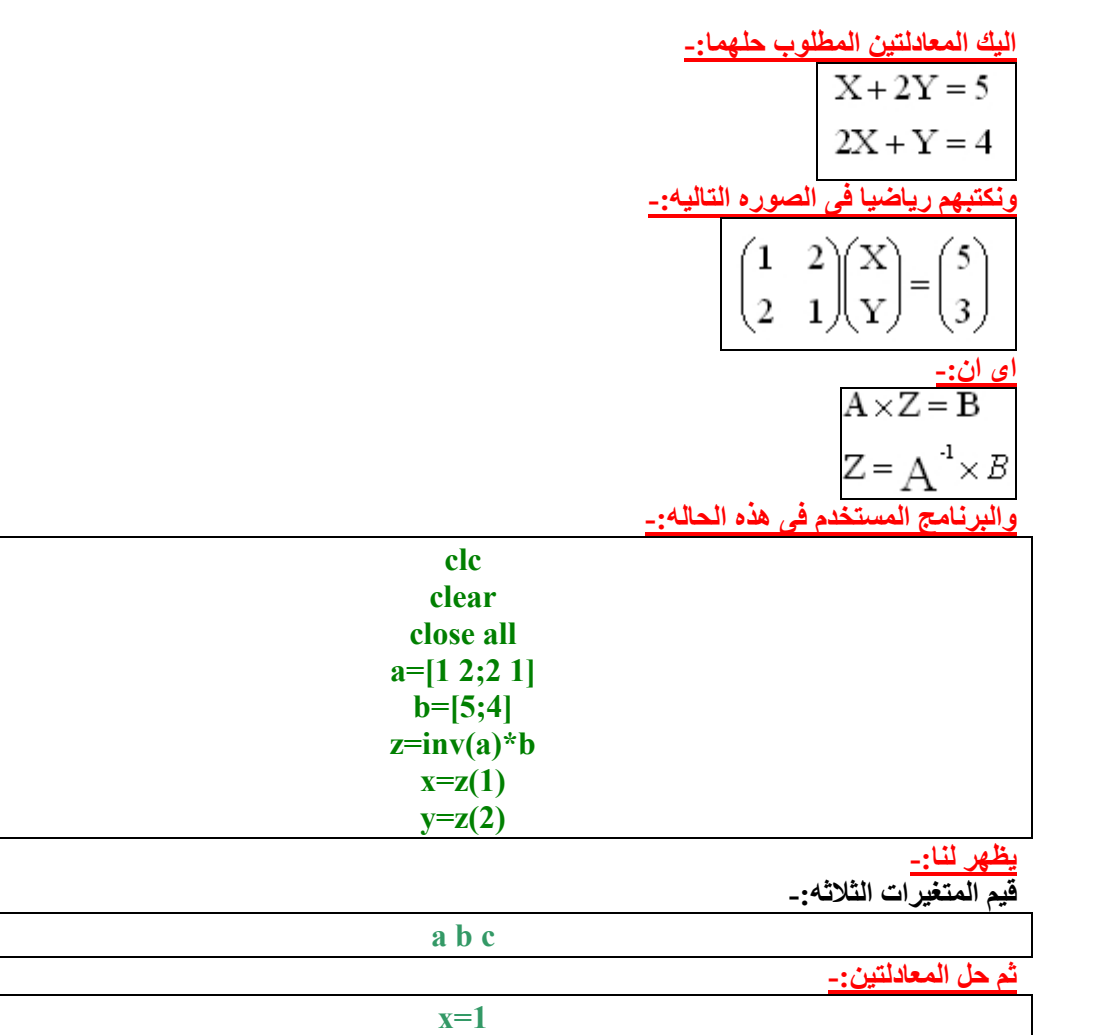

**y=2 ===========**

**فیما یلى بعض الاوامر البسیطھ -:**

**Clear(a)**

**لتجاھل قیمھ المتغیر aالتى سبق وقد ادخلتھا الى الماتلاب من قبل..**

#### **x=pi**

**لنحصل على قیمھ pi وھى تعادل 3,1416 ونرمز لھذه القیمھ بالرمز x..**

#### **y=sqrt(4)**

**لنحصل على قیمھ الجذر التربیعى لرقم ٤ وھى ٢ ونرمز للناتج بالرمز y..**

**1/0**

**لنحصل على ناتج قسمھ ١ على ٠ وھى تساوى مالا نھایھ وفى الماتلاب یكون inf**

**0/0 لنحصل على ناتج قسمھ ٠ على ٠ وھى تساوى قیمھ غیر معرفھ وفى الماتلاب تكون nan وھى اختصار لجملھ . not a number =========== التقریب فى الماتلاب-: یتم ذلك باستخدام امرین الاول ceil للحصول على العدد الصحیح الاكبر من الرقم العشرى المدخل والثانى floor للحصول على العدد الصحیح الاصغر من الرقم العشرى المدخل..**  $>> a=5.6$  $a =$ اتحديد قيمة العدد العشر 5.6000  $\gg$  ceil(a) تيح الأكم إختيار العدد الم خلال الأمر  $ans =$ **Ceil** 6  $\gg$  floor(a) إختيار العدد الصحيح الأص  $ans =$ الأمر Floor  $\mathbf{5}$ **===========**

**فیما یلى بعض الملاحظات على الاعداد المركبھ-:**

**i لنحصل على عدد مركب جزءه الحقیقى ٠ وجزءه التخیلى ١ ویظھر على الماتلاب فى ھذه الصوره:**  $0 + 1.0000i$ 

# **j**

**لنحصل على عدد مركب جزءه الحقیقى ٠ وجزءه التخیلى ١ ویظھر على الماتلاب فى ھذه الصوره:**

#### **i=3; a=1+3\*i**

**ھنا لن یتعامل الماتلاب مع المتغیر i على انھ عدد مركب وانما على انھ متغیر بسیط مقداره 3 ویكون المتغیر a مساویا ل(حاصل ضرب ٣ مع i ( +) ١ (اى یساوى ١٠**

**b=1+3i**

**ھنا یتعامل الماتلاب مع المتغیر i على انھ عدد مركب ویكون الناتج فى ھذه الصوره:**  $1.0000 + 3.0000i$ 

**=========== وفیما یلى بعض الاوامر البسیطھ المستخدمھ فى التعامل مع الاعداد المركبھ-:**

**تعریف عدد مركب-:**

**z=3+4i**

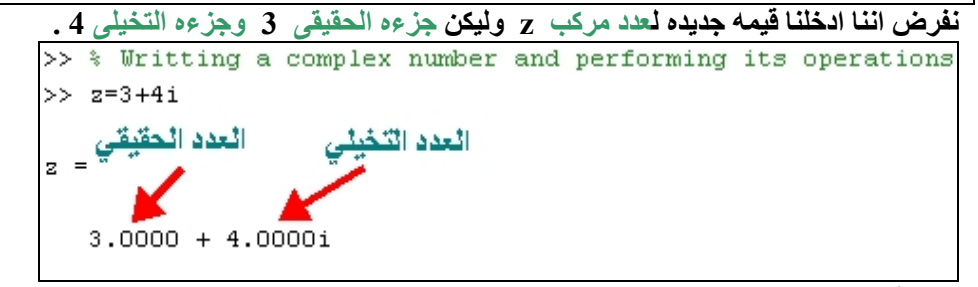

**القیمھ الحقیقیھ-:** ÷

**Real(z)**

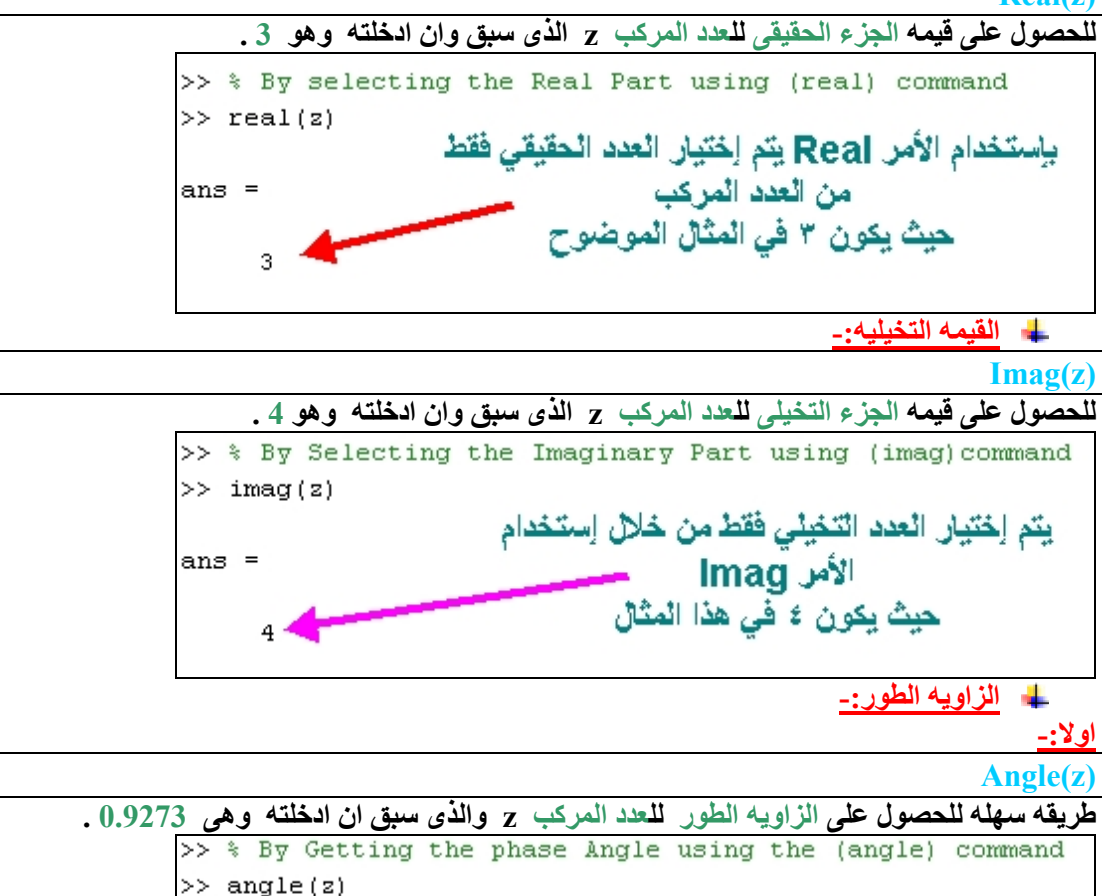

**ثانیا-: Angle=atan(imag(z)/real(z))**

**طریقھ اخرى للحصول على الزاویھ الطور ایضا للعدد المركب z والذى سبق ان ادخلتھ وھى 0.9273 .**

الزاوية الطون \_

ans  $=$ 

0.9273

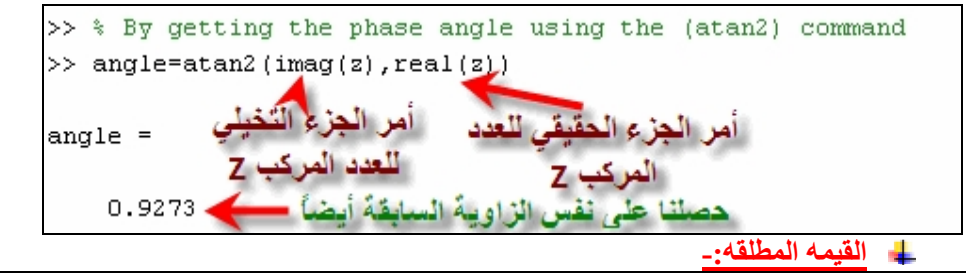

**Abs(z)**

**للحصول على القیمھ المطلقھ للعدد المركب z والذى سبق ان ادخلتھ وھى 5 .**

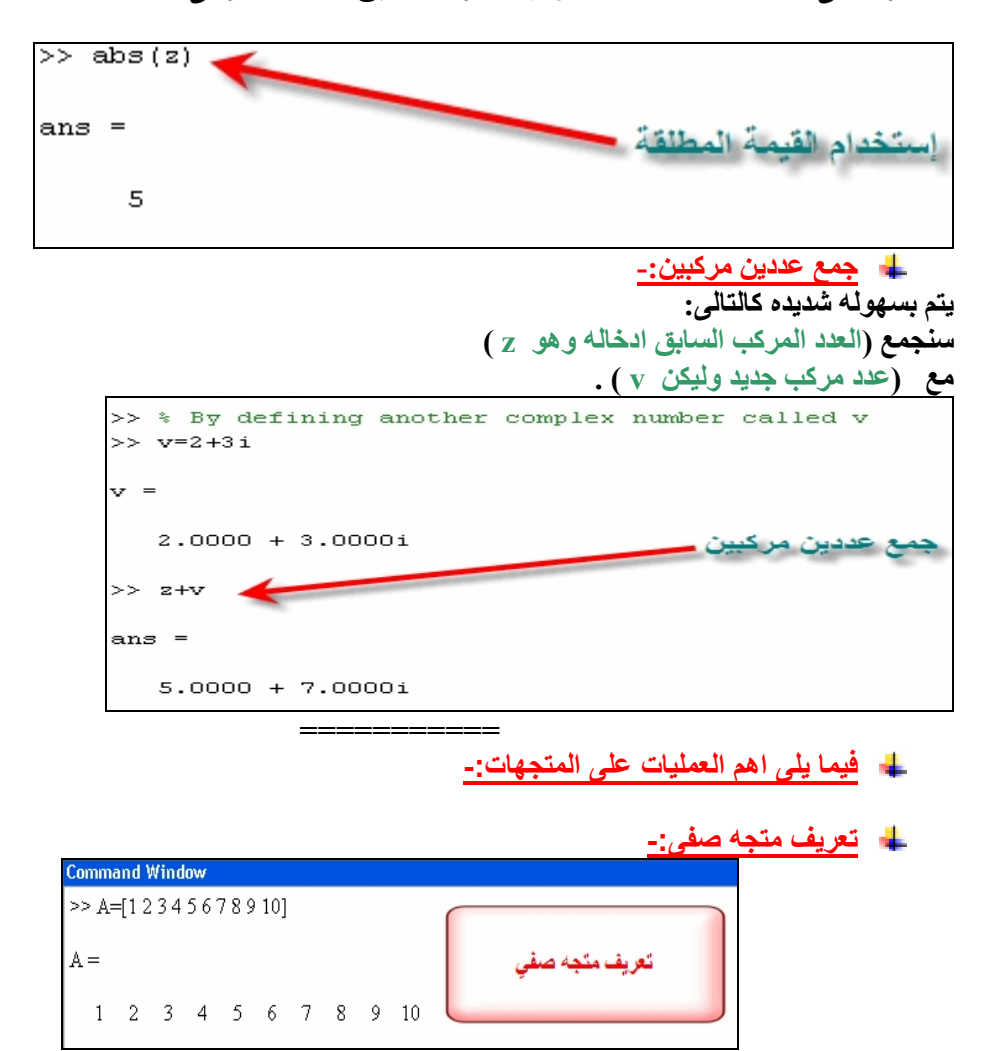

**===========**

**تعریف متجھ عمودى:**

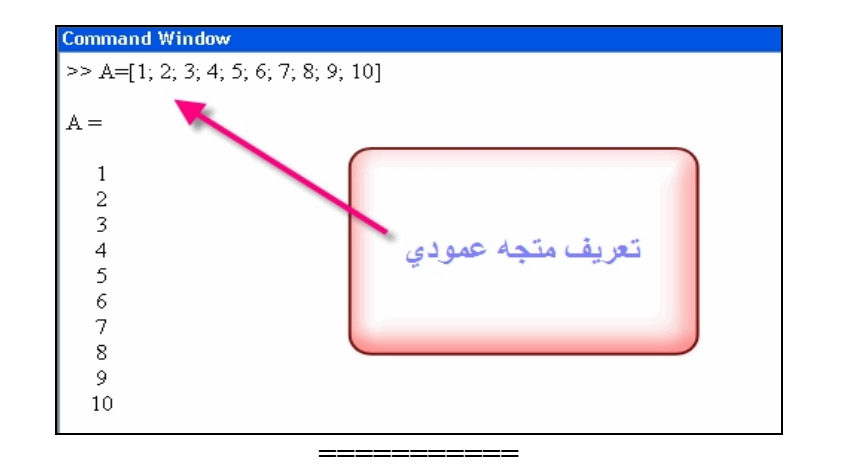

**طول المتجھ-:**

#### **Length(a)**

**یستخدم ھذا الامر لمعرفھ طول المتجھ والمقصود بالطول ھو عدد العناصر الموجوده فى المتجھ كالتالى: الشكل الاول ھنا فى حالھ متجھ صفى،**

**والشكل الثانى ھنا فى حالھ متجھ عمودى.**

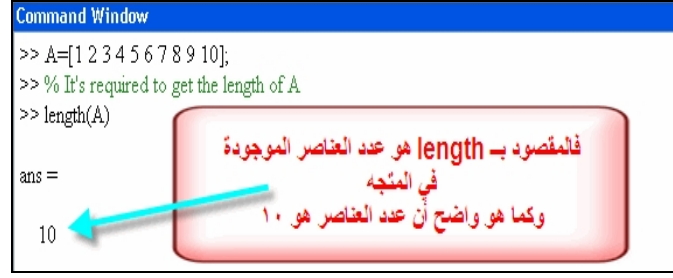

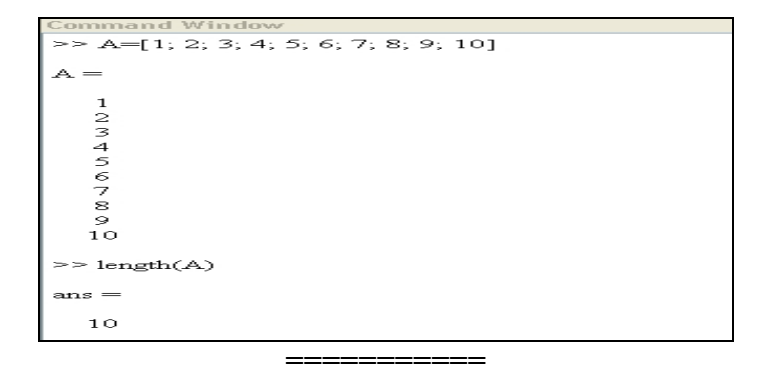

**اضافھ عنصر جدید-:**

**الطریقھ الاولى-:**

**اضافھ عنصر جدید للمتجھ a استخدم الامر التالى:**

**A(11)=120**

**حیث A ھو رمز المصفوفھ.**

**و١١ رمز للعنصر الجدید الذى سنضیفھ بمعنى انھ سیكون العنصر رقم ١١ لدینا.**

**و١٢٠ رمز للعنصر نفسھ الذى سنضیفھ.**

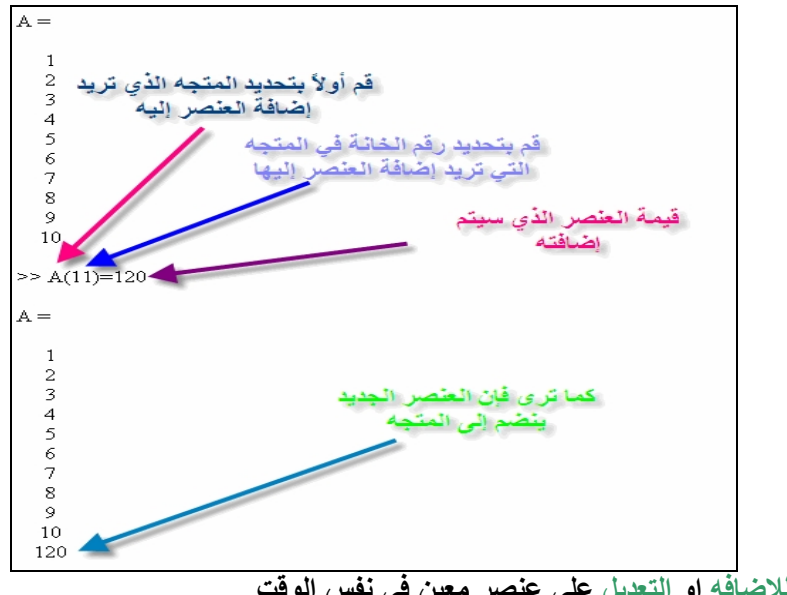

**الامر السابق للاضافھ او التعدیل على عنصر معین فى نفس الوقت. الطریقھ الثانیھ-:**

**نفرض ان لدینا عدد العناصر فى المصفوفھ اصلا ١١ وارید ان اضیف عنصر رقم ١٣ مثلا تجد ان الماتلاب یفرض لى قیم ب(صفر) للعنصر ال ١٢ اصلا لاننى لم ادخل لھ قیمھ ما مسبقا .**

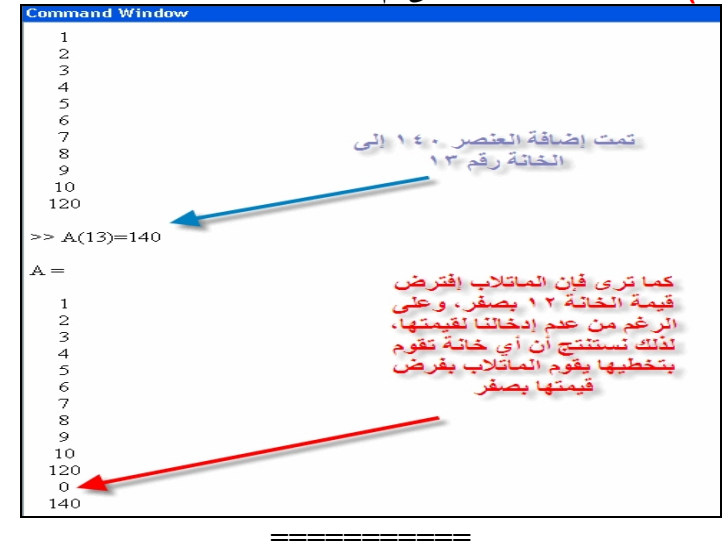

**اضافھ اكثر من عنصر بطریقتین مختلفتین-: ارغب فى اضافھ مجموعھ من العناصر بدلا من اضافھ كل عنصر على حدى،انظر وطالع ماذا سأفعل: فى اول طریقھ(التقلیدیھ)،وفى تانى طریقھ(السریعھ).. -١ الطریقھ التقلیدیھ-: ندخل ھنا كل عنصر على حدى اى بمفرده.. a(11)=11; a(12)=12; a(13)=13;**

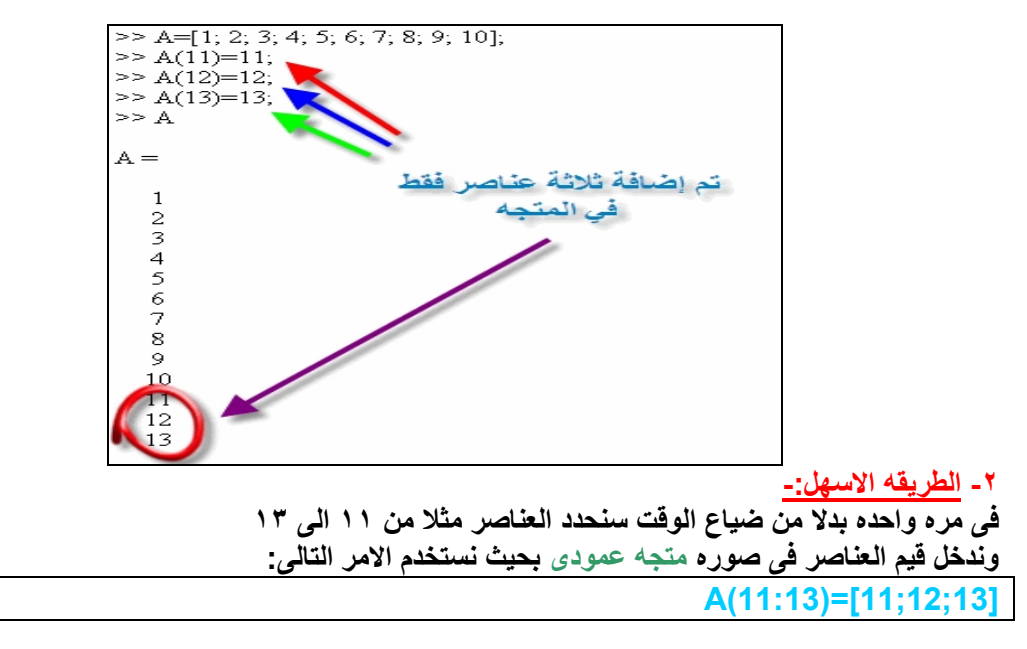

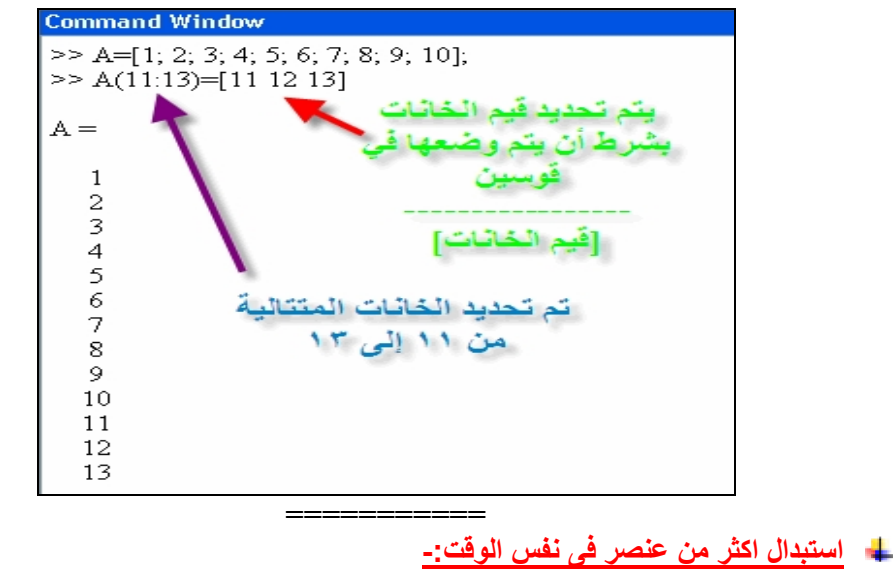

**لاستبدال اكثر من عنصر نستخدم الامر التالى: لاحظ ھنا سنجعل القیم الجدیده للعناصر من السادس للعاشر كلھا اصفار..**

**A(6:10)=[0;0;0;0;0]**

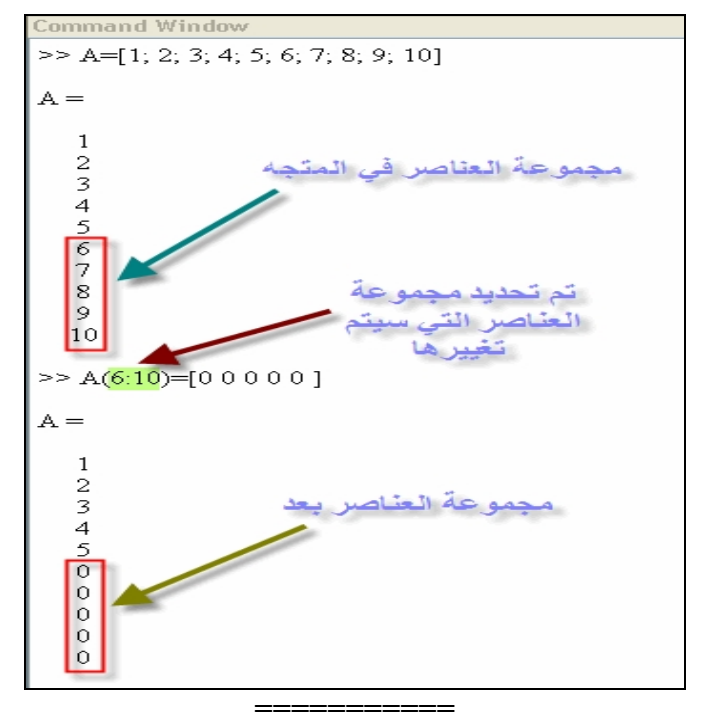

**حذف عصر معین-: لحذف عنصر نحدده ونترك مكانھ خالیا من دون اى قیمھ..**

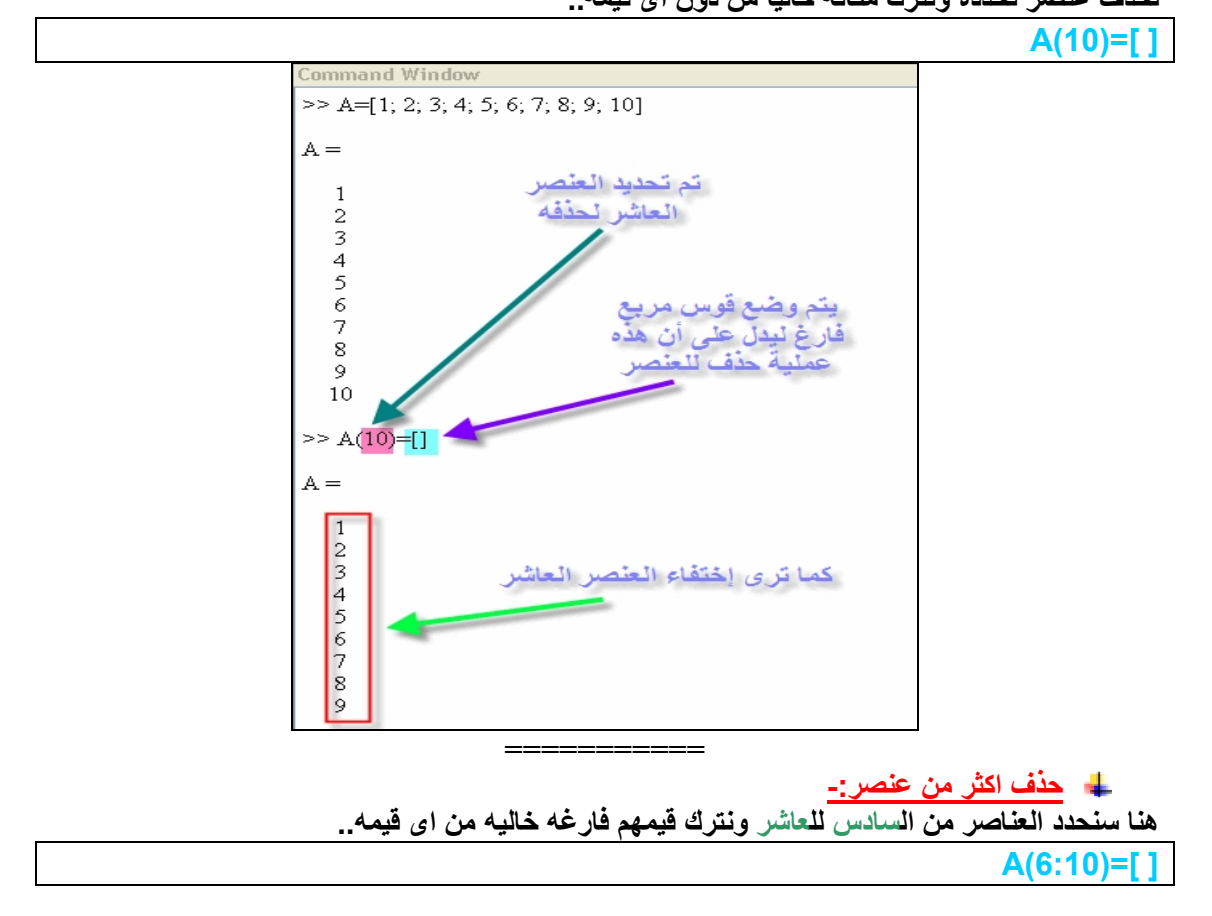

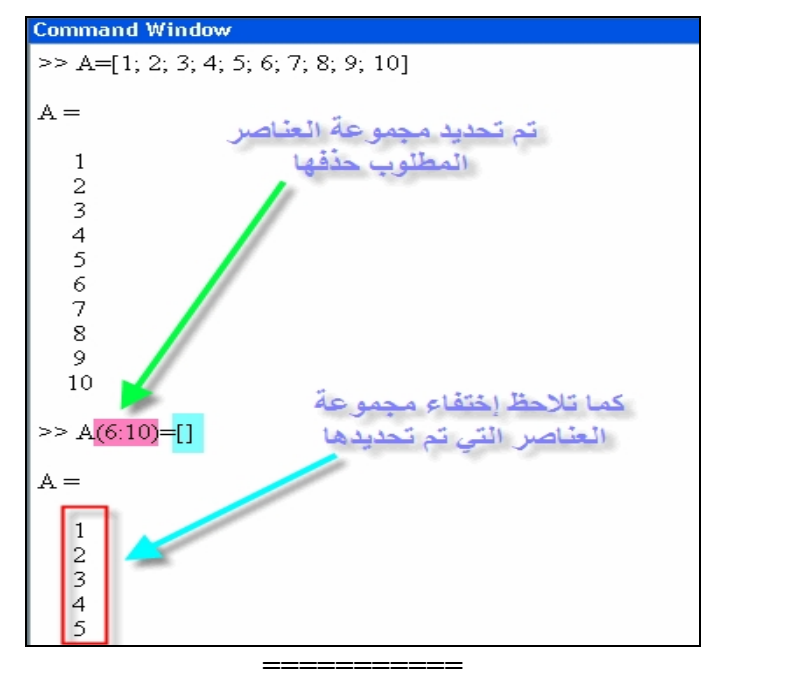

**ایجاد العنصر ذو القیمھ الاكبر-:**

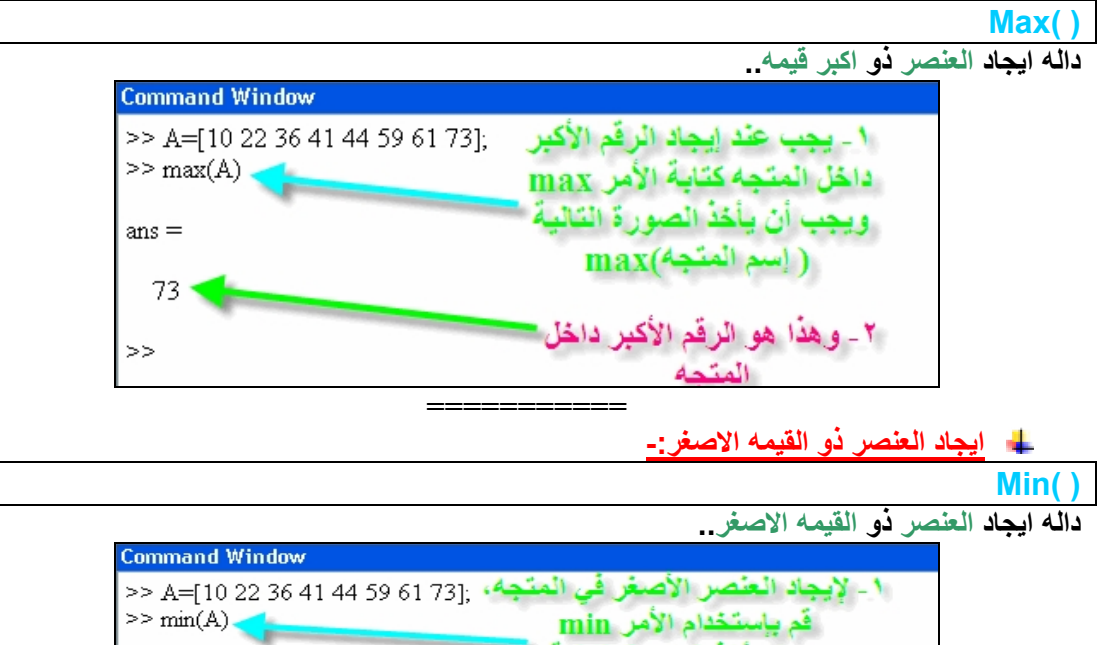

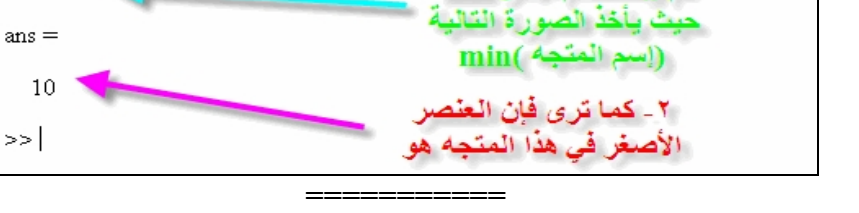

**استدعاء عنصر معین-:**

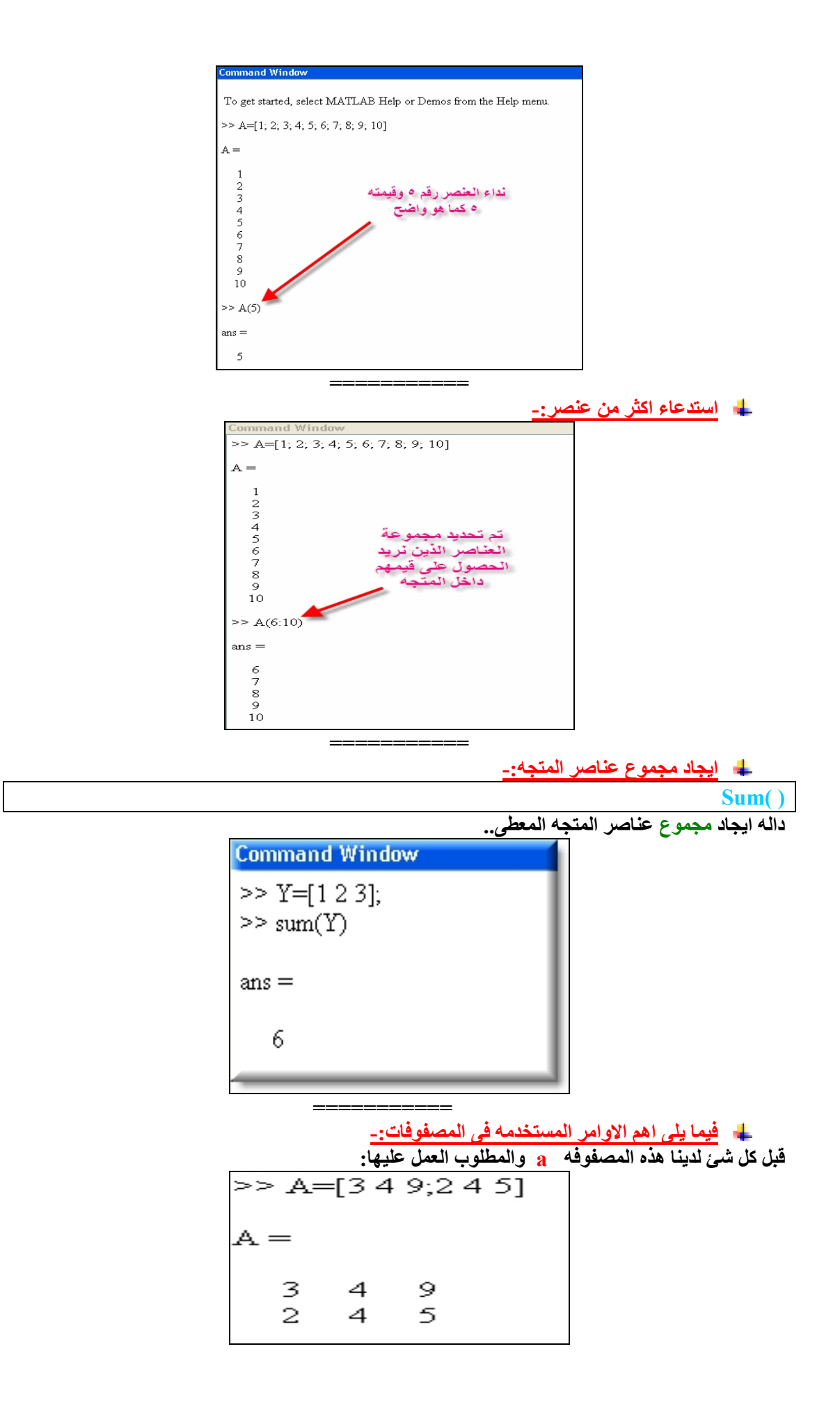

**ولدینا مصفوفھ اخرى b ومطلوب العمل علیھا ایضا:**

|     |                 |        |  | >> B=[1 3 7 8; 2 6 5 11; 12 14 15 13] |
|-----|-----------------|--------|--|---------------------------------------|
| $=$ |                 |        |  |                                       |
|     |                 |        |  |                                       |
| 2.  | $1 \t3 \t7 \t8$ | 6 5 11 |  |                                       |
|     | 12 14 15 13     |        |  |                                       |

**معرفھ حجم المصفوفھ-:**

**Size(a)**

**لمعرفھ حجم المصفوفھ..**

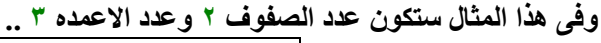

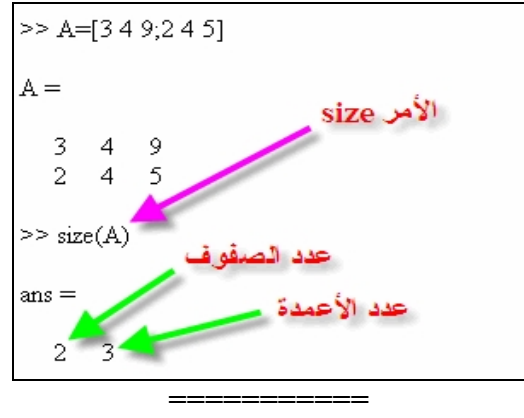

**معرفھ عدد الصفوف الموجوده-:**

**Size(a,1)**

**لمعرفھ عدد الصفوف ولیكن رمزه a وفى ھذا المثال ستكون عدد الصفوف للمصفوفھ a ھما ٢ ..**  $>>$  size(A, 1)  $ans =$  $\mathbf{z}$ **=========== معرفھ عدد الاعمده الموجوده-: Size(a,2) لمعرفھ عدد الاعمده ولیكن رمزه a وفى ھذا المثال ستكون عدد الاعمده للمصفوفھ a ھما ٣ ...**  $>> size(A,2)$  $ans =$ 3 **===========**

**اضافھ عنصر معین-:**

**b(2,5)=42**

**لاضافھ عنصر معین فى الصف رقم ٢ والعمود رقم ٥ ولیكن مقداره ٤٢ الى المصفوفھ ذو الرمز b..**

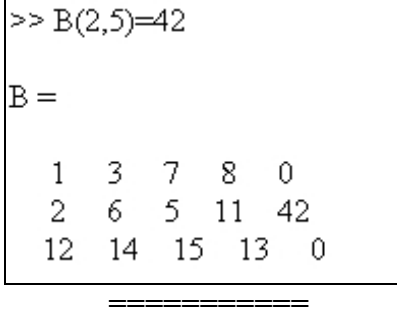

**اضافھ عده عناصر متتالیھ-:**

**b(4,1:4)=[31 54 13 11] لاضافھ العناصر التالیھ ١٢ و ١٣ و ١٤ و ١٥ فى الصف رقم ٤ ..والاعمده رقم ١ و ٢ و ٣ و ٤**

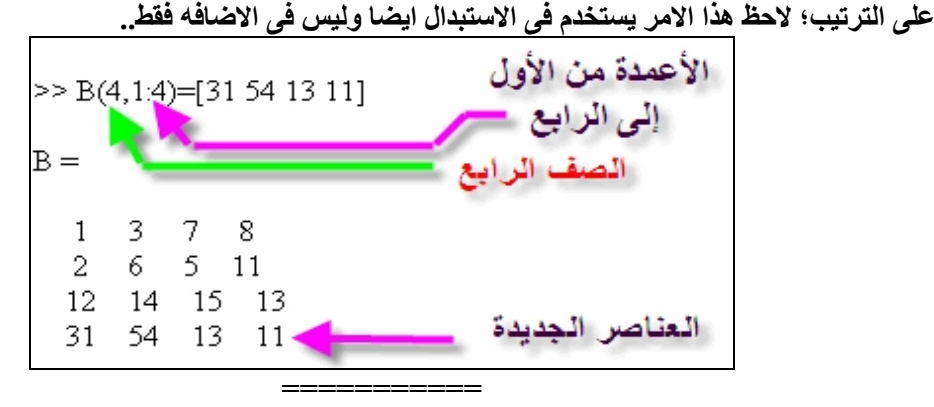

**استبدال العنصر-:**

**b(3,1)=0**

**لاستبدال عنصر معین موجود فى الصف الثالث والعمود الاول بعنصر اخر مقداره ..0**

 $>> B(3,1)=0$  $B =$  $1 \quad 3 \quad 7 \quad 8$ 2  $6 \t 5 \t 11$ 0 14 15 13 **===========**

**استبدال عده عناصر-:**

**b(1:2,1:3)=0**

**لجعل العناصر الموجوده فى تقاطع الصف الاول والثانى؛مع العمود الاول والثانى والثالث مساویھ جمیعا للصفر..**

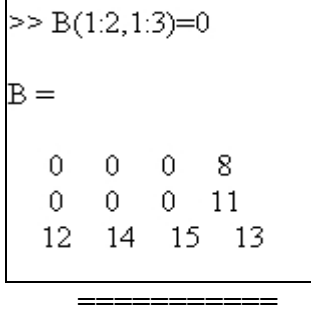

**حذف صف كامل-:**

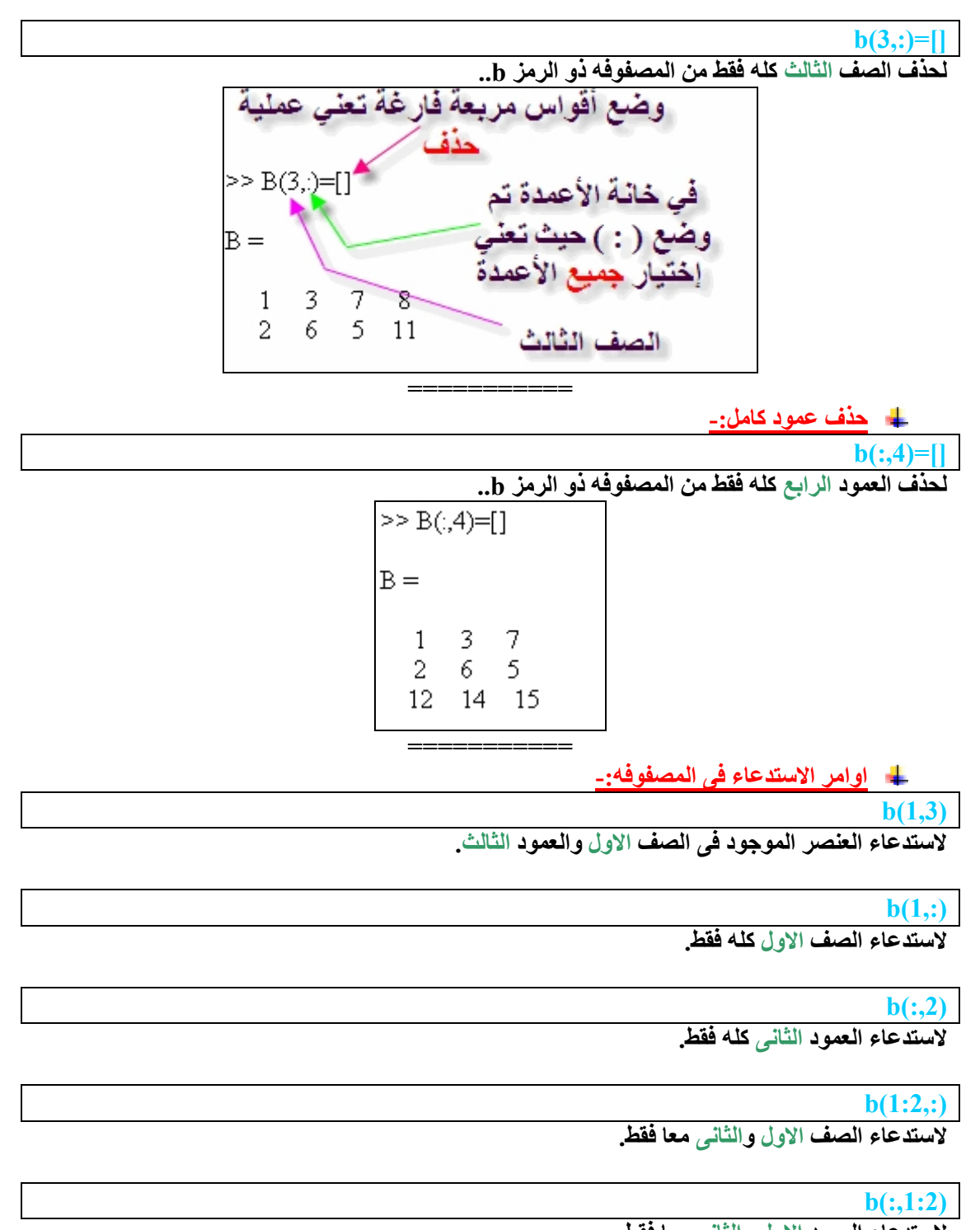

**لاستدعاء العمود الاول والثانى معا فقط.**

**b(2,end)**

**لاستدعاء العنصر الاخیر فقط فى الصف الثانى.**

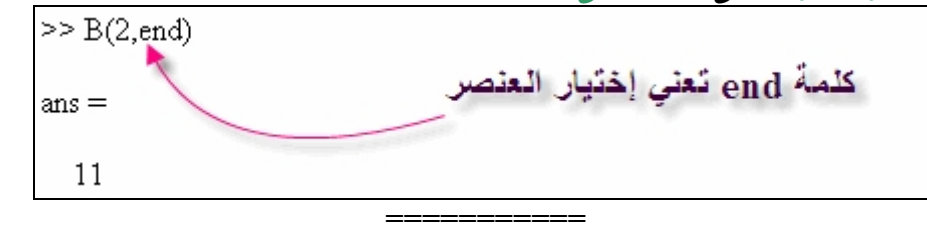

# **ایجاد اكبر عنصر فى المصفوفھ-:**

**لدینا مصفوفھ جدیده a ومطلوب العمل علیھا:**

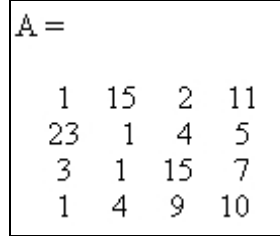

**والان:**

**b=max(a)**

**فى كل عمود من اعمده المصفوفھ یاخذ الماتلاب اكبر رقم فیھ ویضع الارقام التى حصل علیھا بالتتابع فى صوره متجھ وبعد ذلك نعطى امر اخر** 

**c=max(b)**

**لیعطى لنا اكبر رقم بالمصفوفھ عموما.**

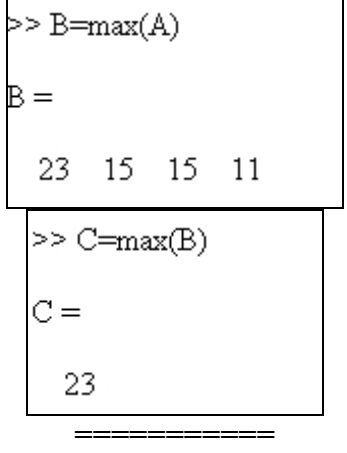

# **ایجاد اصغر عنصر فى المصفوفھ-:**

**b=min(a)**

**فى كل عمود من اعمده المصفوفھ یاخذ الماتلاب اصغر رقم فیھ ویضع الارقام التى حصل علیھا بالتتابع فى صوره متجھ وبعد ذلك نعطى امر اخر**

**c=min(b)**

**لیعطى لنا اصغر رقم بالمصفوفھ عموما.**

 $>> B = min(A)$  $B =$  $1 \quad 1$  $\overline{2}$ -5  $>>$  C= $min(B)$  $C =$  $\mathbf{1}$ **===========**

**ایجاد مجموع العناصر-:**

**b=sum(a)**

**لایجاد مجموع كل عمود من اعمده المصفوفھ على حدى وعمل الناتج فى صوره متجھ بسیط وبعد ذلك نقوم بامر اخر وھو**

**c=sum(b)**

**لنحصل على مجموع عناصر المصفوفھ ككل.**

 $>> B = sum(A)$  $\mathbf{B} =$ 28 21 30 33  $>> C=sum(B)$  $\subset =$  $112$ **===========**

**ایجاد حاصل ضرب العناصر-:**

**b=prod(a)**

**لایجاد حاصل ضرب كل عمود من اعمده المصفوفھ على حدى وعمل الناتج فى صوره متجھ بسیط**

**وبعد ذلك نقوم بامر اخر وھو**

**c=prod(b)**

**لنحصل على حاصل ضرب عناصر المصفوفھ ككل.**

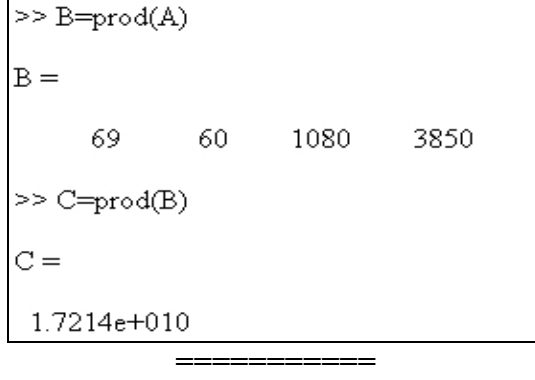

**ایجاد قطر المصفوفھ-:**

**z=diag(a)**

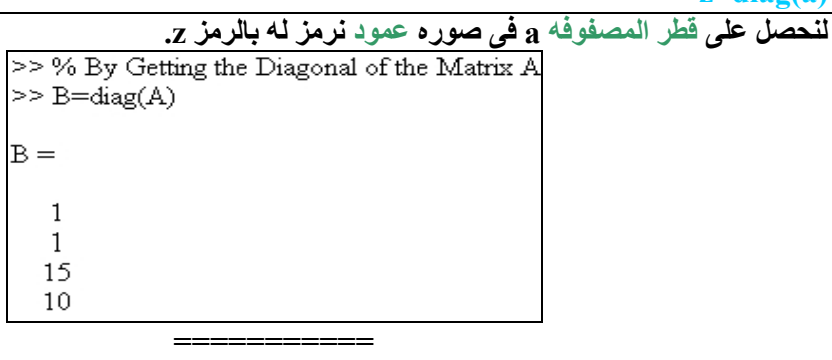

**ایجاد مجموع عناصر قطر المصفوفھ-:**

**w=sum(diag(a))**

**لنحصل على مجموع عناصر قطر المصفوفھ a ولیكن المجموع المطلوب رمزه w.**

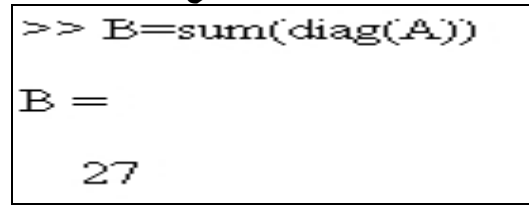

**ایجاد حاصل ضرب عناصر قطر المصفوفھ-:**

**s=prod(diag(a)) لنحصل على حاصل ضرب عناصر قطر المصفوفھ a ولیكن حاصل الضرب المطلوب رمزه s.**

$$
>> B = \text{prod(diag(A))}
$$
  
B = 150

**===========**

**مصطلح المصفوفھ السحریھ-:**

**q=magic(3)**

**لانتاج مصفوفھ عدد صفوفھا یساوى عدد اعمدتھا یساوى ٣ مثلا..**

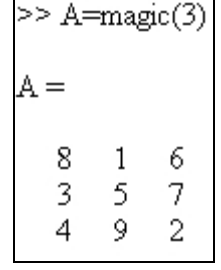

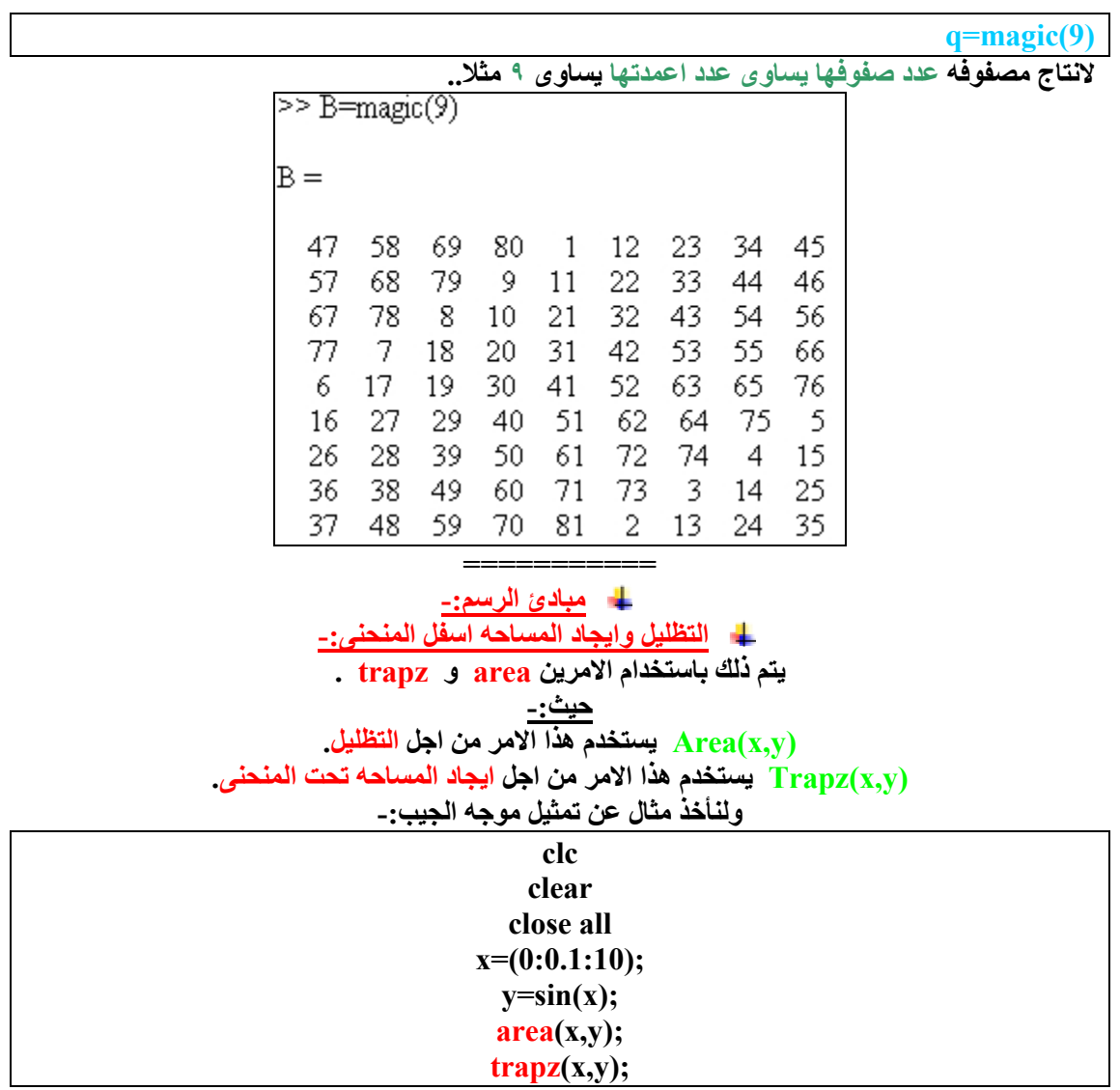

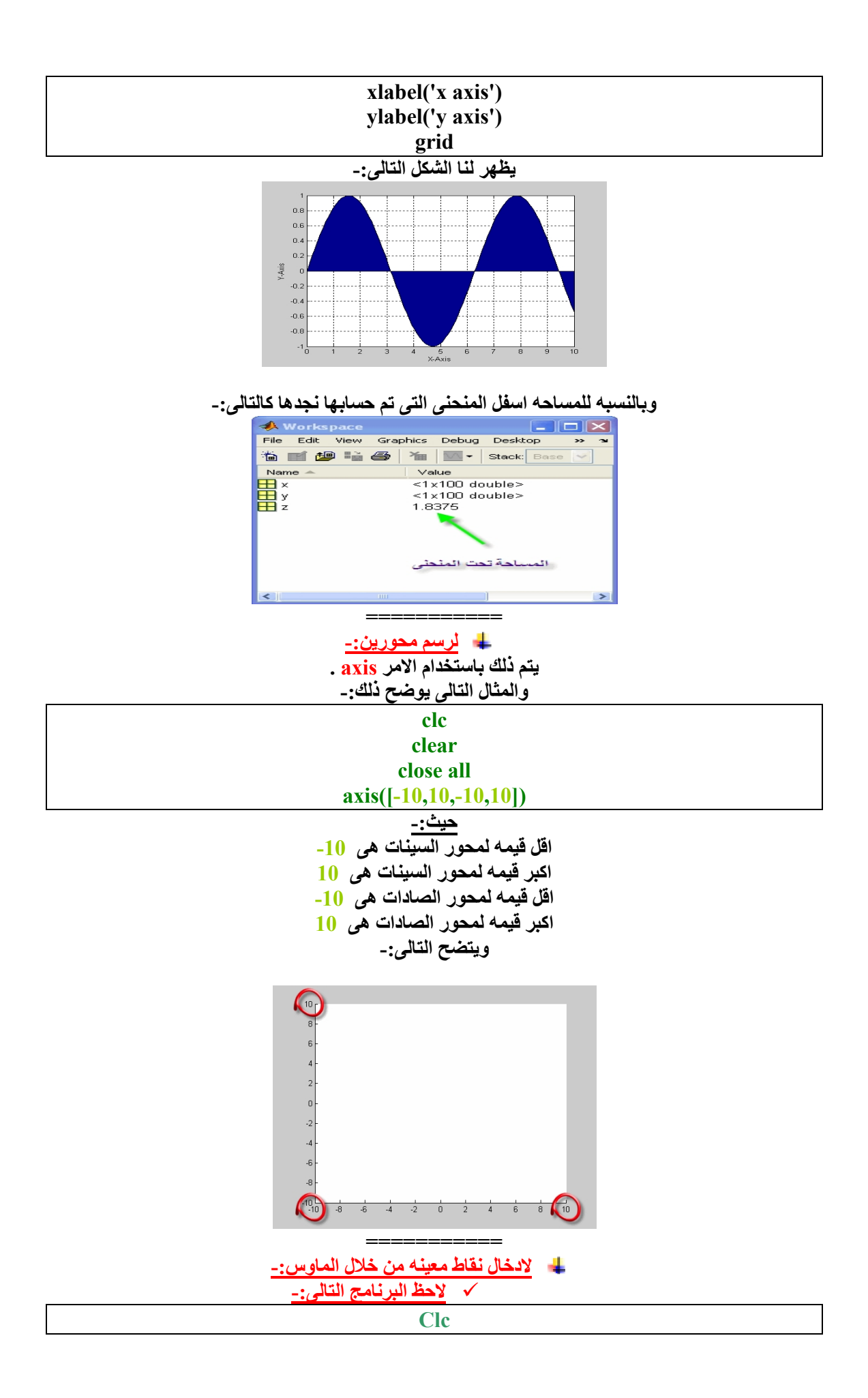

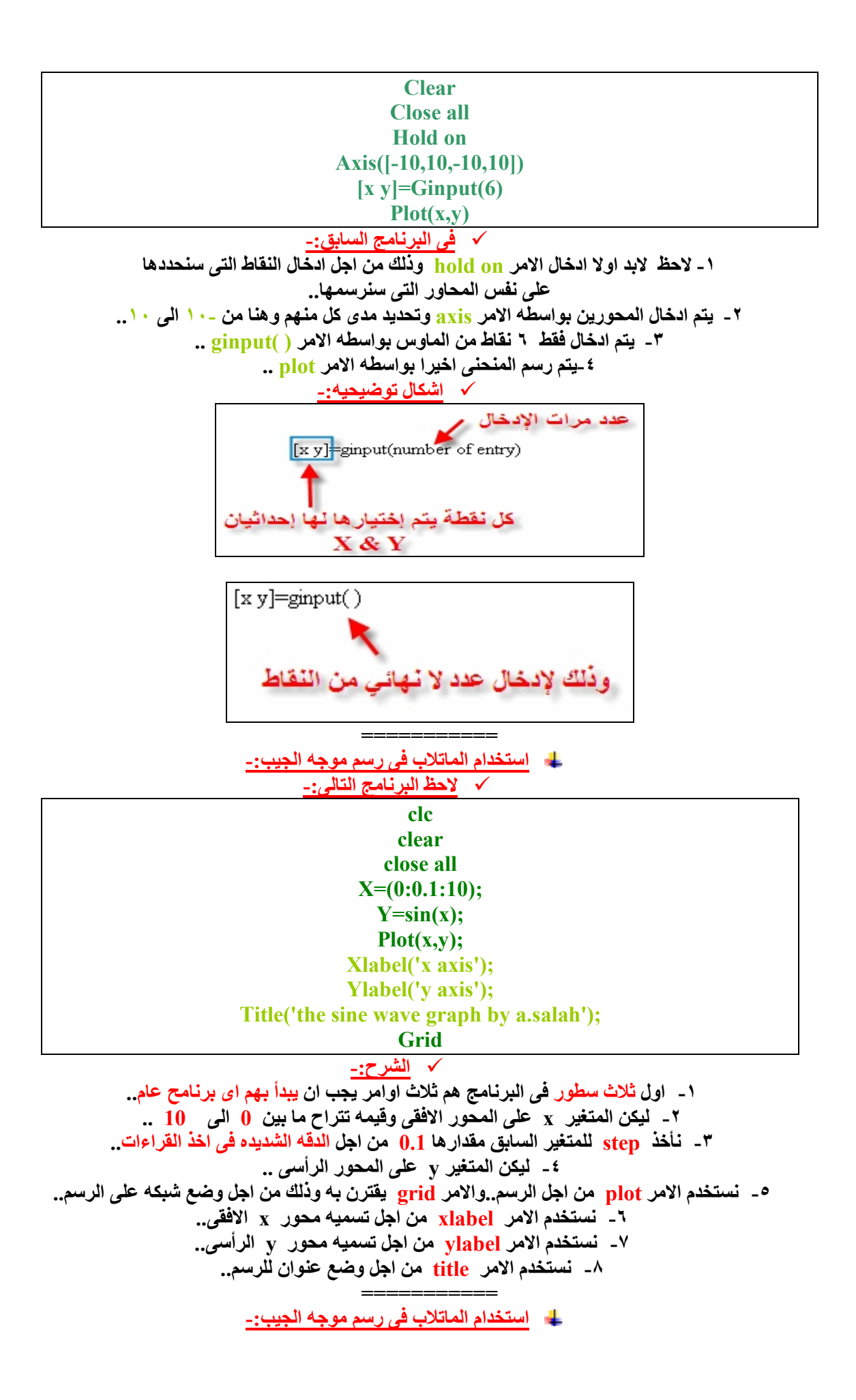

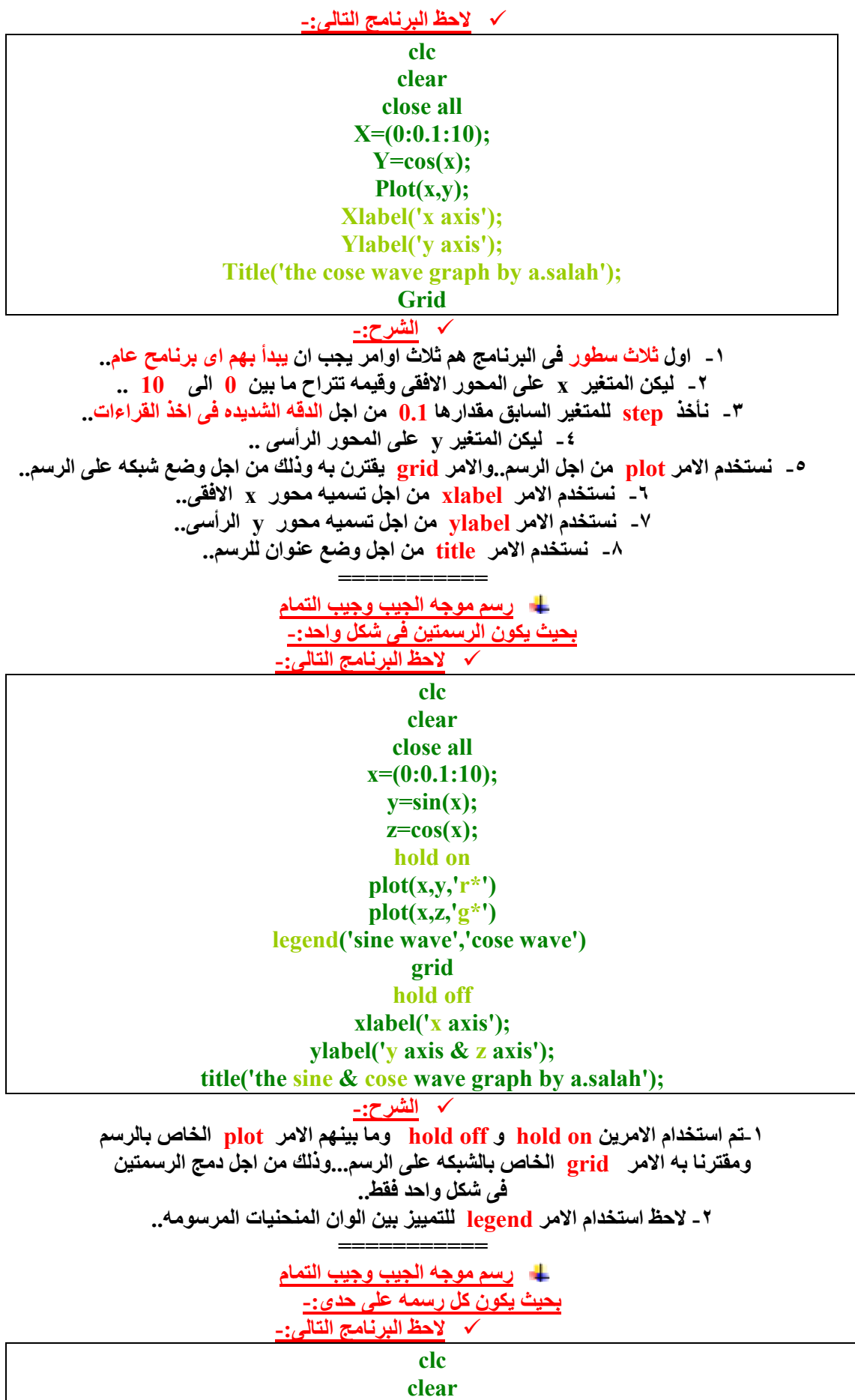

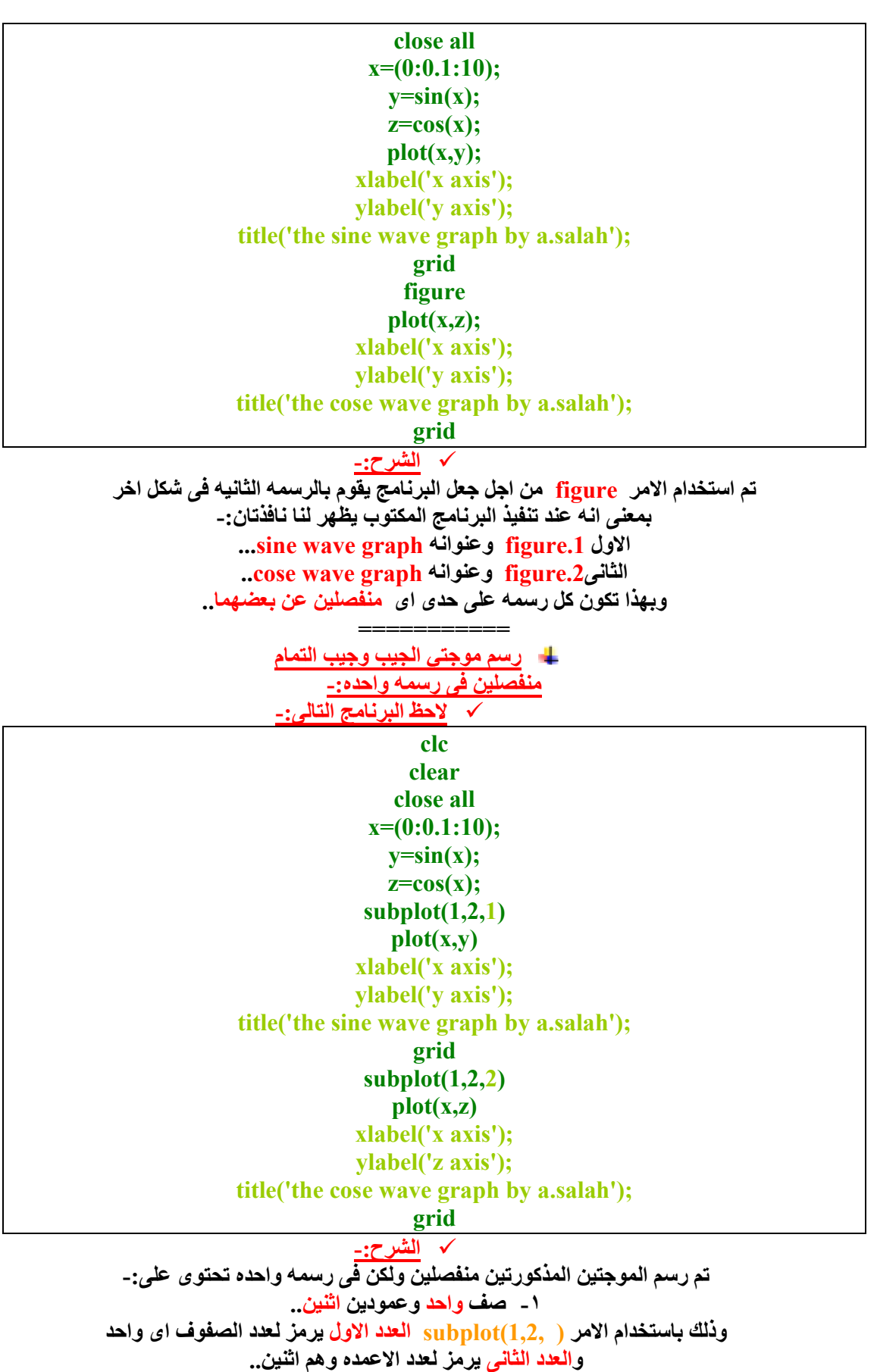

**او**

**-٢ عمود واحد وصفین اثنین..**

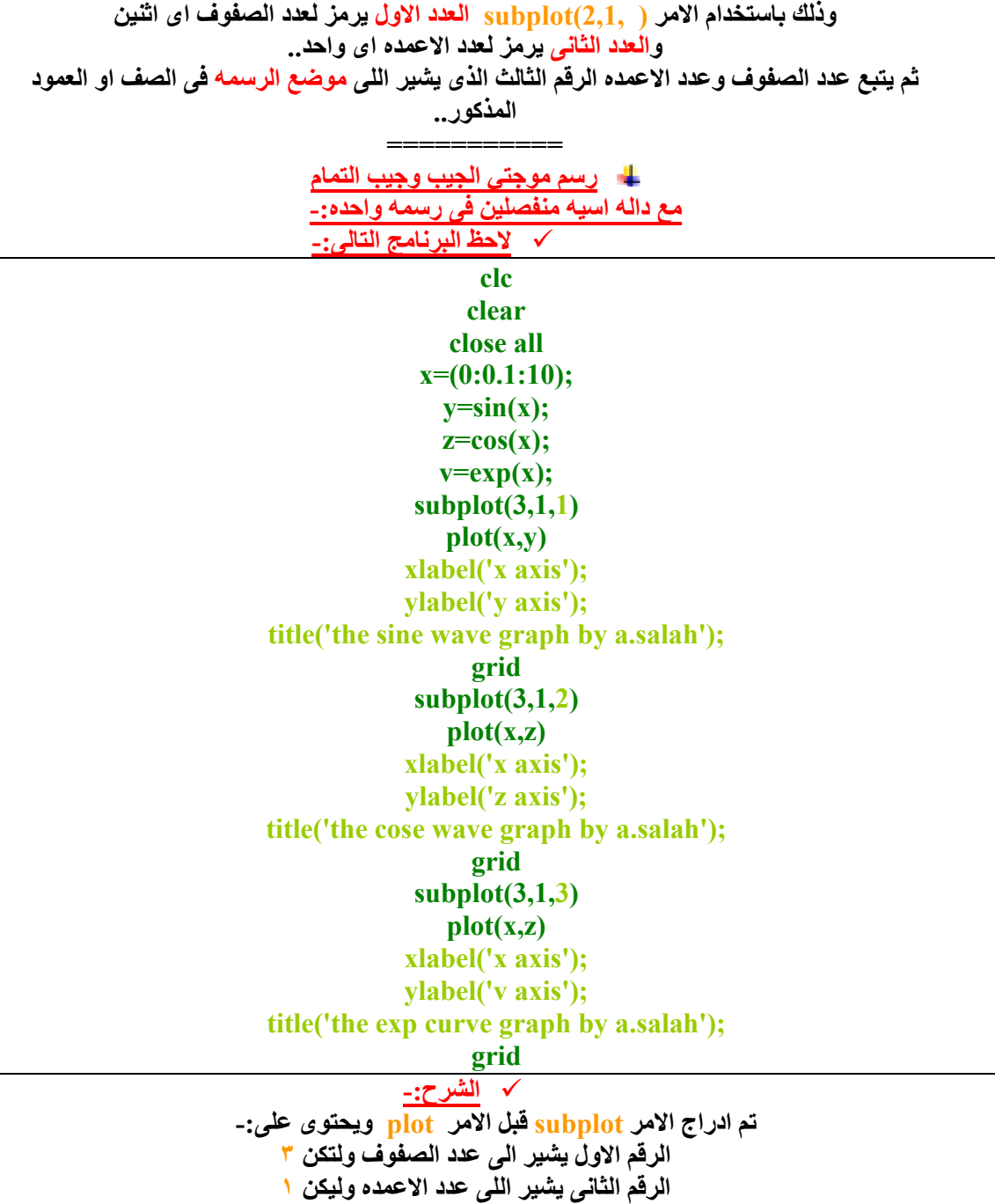

**=========== تم بحمد االله،،،**

**الرقم الثالث یشیر اللى موضع الرسمھ المذكوره سواء تكن الاولى اى الثانیھ او الثالثھ..**